# **Write your title here**

**Write your research question here**

Your name

Athénée de Luxembourg

Mathematics - your class

Investigation/IA/EE

Word Count: xx

# **Contents**

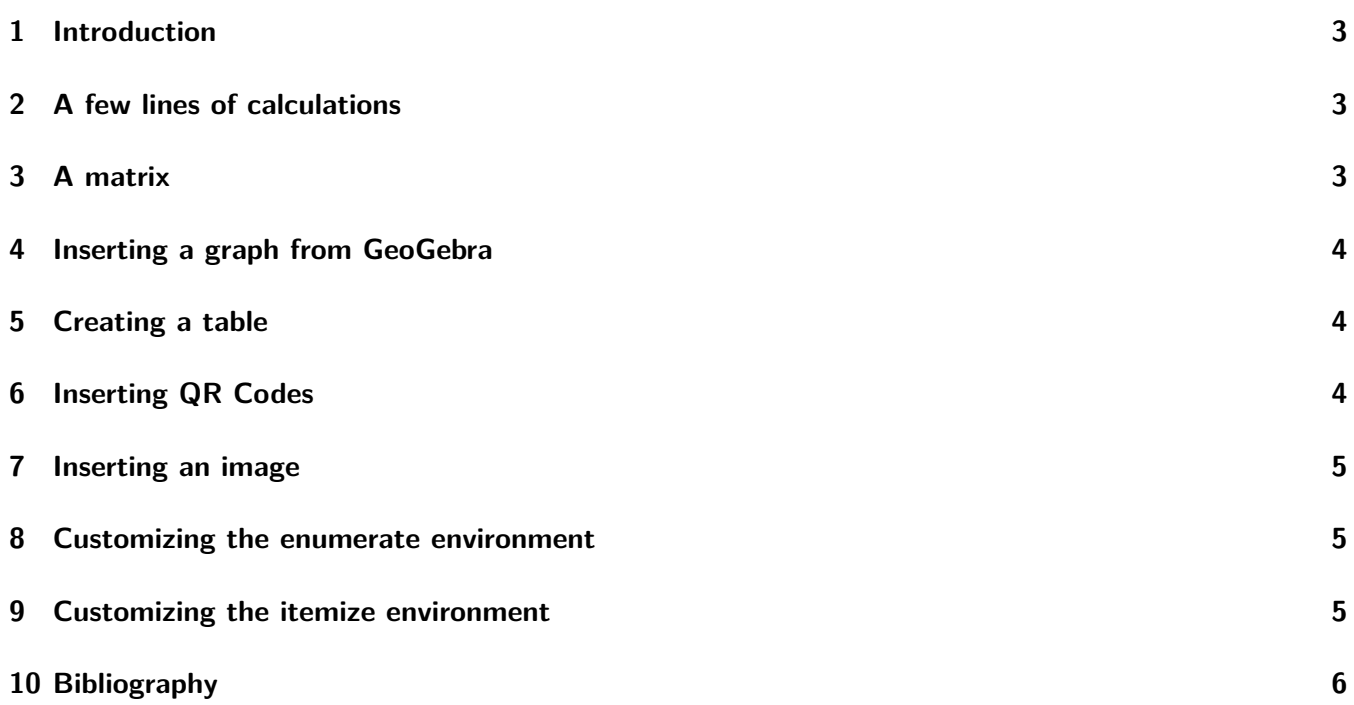

# <span id="page-2-0"></span>**1 Introduction**

With the purpose of discovering the different fields of study within the umbrella term mathematics, I came across numerical analysis which sparked my interest as it implements algorithms with the aim of solving mathematical analysis problems with continuous variables. After some further research, I discovered the Weierstrass approximation theorem, defining the key element of polynomial approximation being that 'any continuous function on a closed and bounded interval can be uniformly approximated on that interval by polynomials to any degree of accuracy.<sup>' [1](#page-2-3)</sup> Essentially, this states that a graph which consists of a single unbroken curve in a defined domain can be expressed by a polynomial function whose precision in approximating is determined by its degree. With the aim of analyzing the application of this theorem, I will consider a continuous function which I will approximate with three different polynomial approximation methods.

## <span id="page-2-1"></span>**2 A few lines of calculations**

The formula of a slope can be proven as follows. For the points  $A(x_1; y_1)$  and  $B(x_2; y_2)$ , that satisfy the equation, I establish:

$$
\begin{cases} y_1 = mx_1 + b \\ y_2 = mx_2 + b \end{cases}
$$

Thus, I can subtract one of these from the other:

$$
y_2 - y_1 = mx_1 + b - (mx_2 + b)
$$
  
\n
$$
\Leftrightarrow y_2 - y_1 = mx_1 - mx_2
$$
  
\n
$$
\Leftrightarrow m = \frac{y_2 - y_1}{x_2 - x_1}
$$

This can be rewritten to find the formula, I used, of a straight line:

$$
y_2 = y_1 + \frac{y_2 - y_1}{x_2 - x_1} \cdot (x_1 - x_2)
$$

#### <span id="page-2-2"></span>**3 A matrix**

To continue, we transfer our values into an augmented matrix.

$$
\begin{bmatrix} 7 & 1 & 4 \\ 3 & 1 & 6 \end{bmatrix}
$$

The next step is to add  $(-3)$  times the first line to 7 times the second line to triangulize the matrix.

$$
\Leftrightarrow \begin{bmatrix} 21 & 3 & 12 \\ 0 & -4 & -30 \end{bmatrix}
$$

<span id="page-2-3"></span> $^{\rm 1}$ https://math.stackexchange.com/questions/tagged/weierstrass-approximation

# <span id="page-3-0"></span>**4 Inserting a graph from GeoGebra**

Below you can see the graphical representation of  $y=-\frac{1}{2}$  $rac{1}{2}x + \frac{15}{2}$  $\frac{10}{2}$ . As you can see in Figure [1,](#page-3-3) the line passes

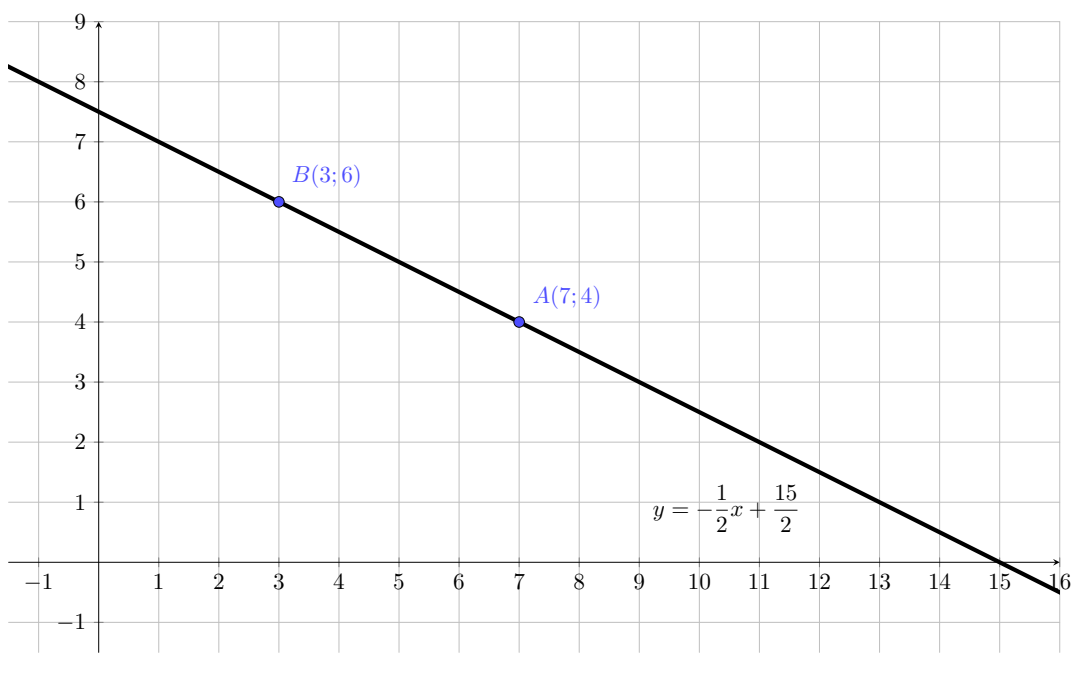

<span id="page-3-3"></span>Figure 1: Linear model representing  $y = -\frac{1}{2}$  $rac{1}{2}x + \frac{15}{2}$ 2

through the two previously chosen points; *A*(7; 4) and *B*(3; 6), which indicates that our model is correct, that we made no mistakes in our calculations.

# <span id="page-3-1"></span>**5 Creating a table**

Fill in the following divisibility table.

|      | $\overline{2}$ | $\overline{3}$ | $\vert 5 \vert$ | 6 | $7\overline{ }$ | 9 | 11 | 15 |
|------|----------------|----------------|-----------------|---|-----------------|---|----|----|
| 3465 |                |                |                 |   |                 |   |    |    |
| 4725 |                |                |                 |   |                 |   |    |    |

Table 1: Divisibility table

# <span id="page-3-2"></span>**6 Inserting QR Codes**

How to install and use the Excel add in *Excel2Latex* YouTube video: Secant Method | Oscar Veliz

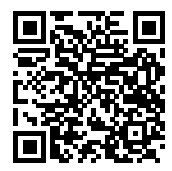

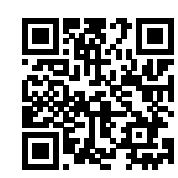

## <span id="page-4-0"></span>**7 Inserting an image**

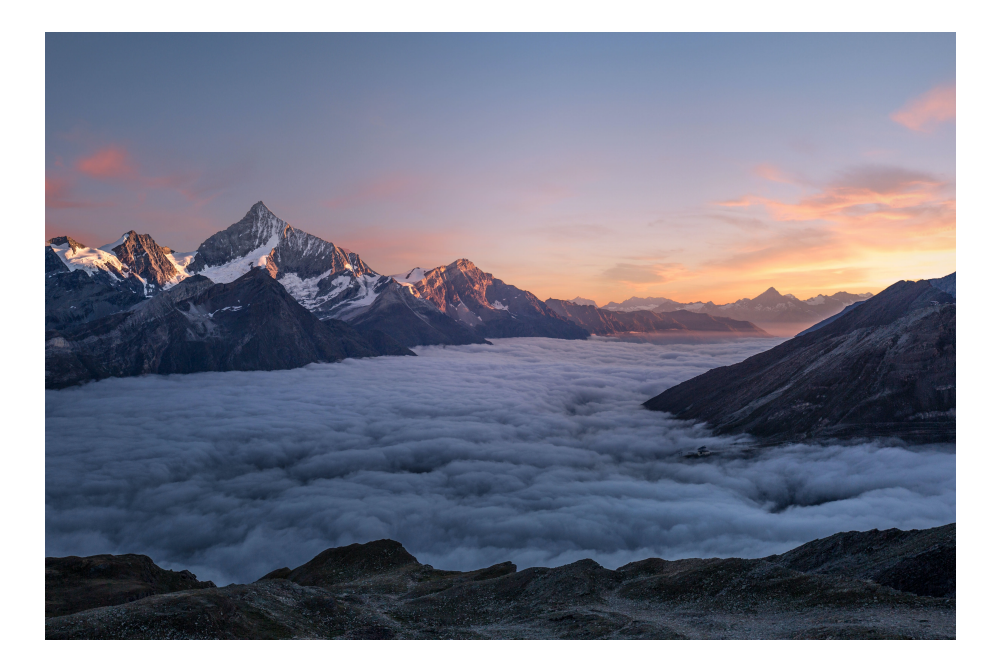

Figure 2: Weisshorn, Randa, Switzerland. Author: Samuel Ferrara

#### <span id="page-4-1"></span>**8 Customizing the enumerate environment**

A. Typesetting

#### B. Format

- 1) Written in LATEX and includes
- 2) Cover page
- 3) Header/footer
- 4) Table of contents
- 5) Introduction and conclusion
- a) Divide into different sections/subsections
	- b) Each mathematical expression inside math mode (\$ \$ or \$\$ \$\$)
	- c) Each figure should have a caption
	- d) Reference figures correctly in your text

#### <span id="page-4-2"></span>**9 Customizing the itemize environment**

- First draft: 31-Feb-2029 9pm via MS Teams Assignment
- Final report: 31-Sep-2029 9pm via MS Teams Assignment
- ∗ Submit as a PDF file via Teams
- − Name of draft: Name-FirstName-Draft.pdf
- □ Name of final report: Name-FirstName-Final.pdf

# <span id="page-5-0"></span>**10 Bibliography**

- Stephenson, M. (2020, December 31). How to calculate darts averages [formulas, chart, pro tips]. DartsGuide. <https://dartsguide.net/guides/how-to-calculate-darts-average/>. Accessed 28 May 2021
- Phillips, J. (2018, June 12). Stats analysis: To switch or not to switch? PDC. [https://www.pdc.tv/n](https://www.pdc.tv/news/2018/06/12/stats-analysis-switch-or-not-switch) [ews/2018/06/12/stats-analysis-switch-or-not-switch](https://www.pdc.tv/news/2018/06/12/stats-analysis-switch-or-not-switch). Accessed 28 May 2021
- Chen, L. (2020, July 8). How to interpret and calculate "X Times more likely" statistics. Towards Data Science. [https://towardsdatascience.com/how-to-interpret-and-calculate-x-times-more](https://towardsdatascience.com/how-to-interpret-and-calculate-x-times-more-likely-statistics-daf/538a9e0f4) [-likely-statistics-daf/538a9e0f4](https://towardsdatascience.com/how-to-interpret-and-calculate-x-times-more-likely-statistics-daf/538a9e0f4). Accessed 27 May 2021
- The poisson distribution. <https://www.le.ac.uk/users/dsgp1/COURSES/LEISTATS/poisson.pdf>. Accessed 28 November 2021